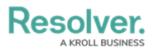

# Adding a Multi-Series Chart to a Dashboard

Last Modified on 11/24/2023 2:21 pm EST

Our new Dashboard feature is available upon request for the initial launch phase. Please contact your Customer Success Manager if you'd like to schedule implementation with our Services team.

# **Overview**

Resolver's Dashboard Builder allows Administrators to build custom Dashboards using the Dashboard Data Sets published within their Org.

Before using the Dashboards feature, at least one Dashboard Data Set needs to be created and published.

The following instructions apply to Multi-Series Bar, Multi-Series Line and Multi-Series Symbol Chart Types.

Multi-series Charts present a single value in more than one Category. Users must add a single Category, Value and Series field to create something similar to a Pivot Chart. A Multi-series Chart consists of two dimensions and a measure.

Warning:

(!) All changes or edits made to a Chart are globally applied across all instances of the Chart unless you duplicate the Chart and apply changes or edits to the duplicated Chart.

## User Account Requirements

The user account you use to log into Resolver must have Administrator permission to use the Dashboard Data Set Builder.

## **Related Information/Setup**

To create a new Dashboard Data Set, please follow the link below:

Create a New Dashboard Data Set

After creating a Dashboard Data Set, the user must publish it before it can be used with the

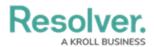

Dashboard Data Set Builder. Please follow the link below for more information on Publishing a Dashboard Data Set.

• Publishing/Unpublishing a Dashboard Data Set

To add styles to your Chart, please follow the link below:

• Adding Styles to a Chart

Please see the corresponding articles below for Information on Adding a Chart Type not covered by these instructions.

- Adding a Chart to a Dashboard
- Adding a Combo Chart to a Dashboard
- Adding a Table to a Dashboard
- Adding a Crosstab to a Dashboard
- Adding a Heatmap to a Dashboard
- Adding a Map to a Dashboard
- Adding a Box and Whiskers Chart to a Dashboard

### Navigation

1. From the *Home* screen, click on the **System** icon.

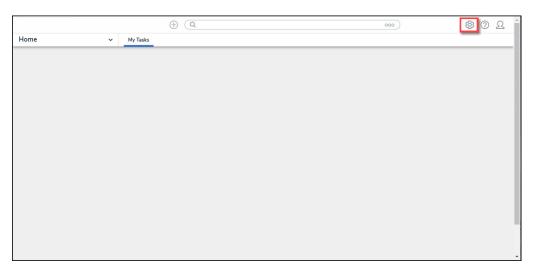

System Icon

 From the *Admin Overview* screen, click on the **Dashboard Builder** tile under the Advanced Reporting section.

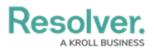

| Admin Overview | ~           | Q                     |                    | <u>ک</u> ۞ ٷ           |
|----------------|-------------|-----------------------|--------------------|------------------------|
| Data Model     |             |                       | Views              |                        |
| Object Types   |             | Object Type<br>Groups | Configurable Forms | Data<br>Visualizations |
| e Helds        | Assessments | Data Definitions      | Advanced Reporting |                        |
|                |             |                       |                    | oard Builder           |

Dashboard Data Sets Tile

3. From the *Dashboard Builder* screen, click on a **Dashboard Name**.

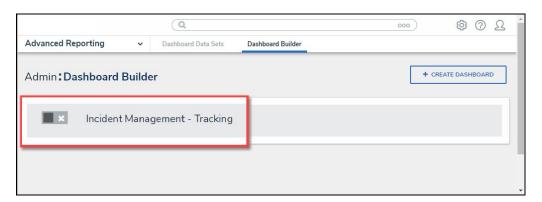

Dashboard Name

# Adding a Multi-Series Chart to a Dashboard

For illustration purposes, were are going to use the Multi-Series Bar Chart Type in the instructions below. However, you can apply these instructions to Multi-Series Line and Symbol Chart Types.

1. From the *Canvas Layout* screen, click the **Add Chart** button.

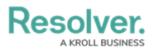

|                    | Q                     |                    | 0       | ··· 章 ②                     | <u>م</u> ' |
|--------------------|-----------------------|--------------------|---------|-----------------------------|------------|
| Advanced Reporting | ➤ Dashboard Data Sets | Dashboard Builder  |         |                             |            |
| Incident Manageme  | ent - Tracking 🛛 🥒    |                    |         | PUBLISH                     |            |
|                    | in 🖾 T 🗔 🤇            | ) = - \$ - ₽ - 4 - |         |                             |            |
|                    |                       |                    |         | Data                        | »          |
|                    |                       |                    | Filters | Search Data                 | Q          |
|                    |                       |                    |         | ☆ Incident Management (8208 | 84) >      |
|                    |                       |                    |         |                             |            |
|                    |                       |                    |         |                             |            |
|                    |                       |                    |         |                             |            |
|                    |                       |                    |         |                             |            |
|                    |                       |                    |         |                             |            |
|                    |                       |                    |         |                             |            |
|                    |                       |                    |         |                             |            |
|                    |                       |                    |         |                             |            |
|                    |                       |                    |         |                             |            |
|                    |                       |                    |         |                             |            |
|                    |                       |                    |         |                             |            |
|                    |                       |                    |         |                             |            |

Add a Chart Button

2. From the *Chart* screen, click on a **Dashboard Data Set** from the **Data Panel**.

### Note:

Only published Dashboard Data Sets will appear on the Data Panel.

| Pasalyan                 | ()                                                                                                    |                           |                                                                                                    | ~            | 6                               | n î    |
|--------------------------|----------------------------------------------------------------------------------------------------|---------------------------|----------------------------------------------------------------------------------------------------|--------------|---------------------------------|--------|
| ,                        |                                                                                                    |                           | - H C                                                                                                    | Save C       | hart X                          |        |
| Data                     | a<br>a Category Drop column have Values Drop column have<br>cident Management (820<br>Untitled Chart<br>Add Description<br>Drop<br>column<br>as "value"<br>Drop column as "category"<br>Drop column as "category"                                        |                           |                                                                                                    |              |                                 |        |
|                          |                                                                                                    |                           | - dd                                                                                                    | $\checkmark$ | 4 <sup>4</sup> 9 <sup>4</sup> 9 | Â.     |
| Incident Management (820 |                                                                                                    |                           | iii                                                                                                    | <u>k</u>     | 1111                            |        |
|                          |                                                                                                    |                           | Values Drop column here Values Drop column here                                                                                                    |              |                                 |        |
|                          |                                                                                                    |                           | 0                                                                                                    | H            | * Tetal<br>0,000                | с<br>> |
|                          |                                                                                                    |                           | Image: Charts     Drop column here     Image: Charts     Image: Charts     Image: |              |                                 |        |
|                          | Deer                                                                                                    | 11                        |                                                                                                    | >            |                                 |        |
|                          | Add Description                                                                                                    | ll.l                      | Sorting                                                                                                    | Sorting      |                                 |        |
|                          | as "value"                                                                                                    | Bar Chart                 | Layers                                                                                                    |              | )                               | ×.     |
|                          | Category Drop column here<br>Category Drop column here<br>Untitled Chart<br>Add Description Charts<br>I I I I I I I I I I I I I I I I I I I                                                                                                     | 3                         | ×.                                                                                                    |              |                                 |        |
|                          |                                                                                                    |                           | Ceneral ><br>Styles ><br>Format ><br>Filters >                                                                                                    |              |                                 |        |
|                          |                                                                                                    |                           |                                                                                                    |              |                                 |        |
|                          |                                                                                                    |                           |                                                                                                    |              |                                 |        |
|                          |                                                                                                    |                           |                                                                                                    |              |                                 |        |
|                          |                                                                                                    | Drop column as "category" |                                                                                                    |              |                                 |        |
|                          | Category Drop column here     Q     Q     Untitled Chart     Add Description     III     III     III     III     III     III     III     III     III     III     III     III     III     IIII     IIII     IIII     IIIIIIIIIIIIIIIIIIIIIIIIIIIIIIIIIIII |                           |                                                                                                    |              |                                 |        |
|                          |                                                                                                    |                           |                                                                                                    |              |                                 | -      |

Dashboard Data Set

3. Click in the Chart Header (Untitled Chart) field and enter a Chart Name. The first 36

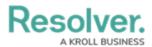

characters will show in the Chart Header.

| Peeelver                                                             |                                                |                                                     |         | 6      |                     | $\cap$ |  |  |  |  |
|----------------------------------------------------------------------|------------------------------------------------|-----------------------------------------------------|---------|--------|---------------------|--------|--|--|--|--|
|                                                                      |                                                | σ () Ε Σ Ξ                                          |         | Save C | hart >              | ×      |  |  |  |  |
| < Data                                                               | Category                                       | Drop column here Values Drop column here            | Charts  |        |                     | ~      |  |  |  |  |
| DataSet Incident Managem                                             | Number of Incidents Triaged Per Month          |                                                     |         |        |                     |        |  |  |  |  |
| Search Columns                                                       |                                                |                                                     |         |        | 1                   | 1      |  |  |  |  |
| Categories                                                           | The data rep                                   | evente nember of moderno that are theged coor month | 10      |        | 1111                |        |  |  |  |  |
| $   \equiv #$ of Threats Range                                       |                                                |                                                     | #+      | #      | $\overline{\nabla}$ |        |  |  |  |  |
| ≣ ≣ Asset Status Label                                               |                                                |                                                     |         |        | A 700               |        |  |  |  |  |
| ≣ E Asset Status Value                                               |                                                |                                                     | •       | H      | 0,000               |        |  |  |  |  |
| 🗄 🗏 Case Costs Range                                                 |                                                |                                                     |         |        |                     | *      |  |  |  |  |
| ${}_{   } \equiv$ Case Duration (Days)                               |                                                |                                                     | General |        |                     | >      |  |  |  |  |
| 🗄 🚍 Case Focus name                                                  |                                                |                                                     | Styles  |        |                     | >      |  |  |  |  |
| 🗄 🖾 Case Focus Valid From                                            | Drop                                           |                                                     | Sorting |        |                     | >      |  |  |  |  |
| ${\ensuremath{\mathbb H}} \equiv {\ensuremath{Case}}$ Focus workflow | <ul> <li>column</li> <li>as "value"</li> </ul> |                                                     | Layers  |        |                     | >      |  |  |  |  |
| Values                                                               |                                                |                                                     | Format  |        |                     | >      |  |  |  |  |
| # # of Threats Value                                                 | *                                              |                                                     |         |        |                     |        |  |  |  |  |
| ∷ # Case Costs Value                                                 |                                                |                                                     | Filters |        |                     | 1      |  |  |  |  |
| 🗄 # Case Duration (Days)                                             |                                                |                                                     |         |        |                     |        |  |  |  |  |
|                                                                      |                                                |                                                     |         |        |                     |        |  |  |  |  |
| # Case Focus workflow                                                |                                                |                                                     |         |        |                     |        |  |  |  |  |
| # Case Net Loss Value                                                |                                                |                                                     |         |        |                     |        |  |  |  |  |
| # Incident Average Dura                                              |                                                | Drop column as "category"                           |         |        |                     |        |  |  |  |  |
| # Incident Cost Value                                                | -                                              |                                                     |         |        |                     |        |  |  |  |  |

Chart Header and Description

 Click in the Add Description field and enter a Chart Description. The Chart Description will appear on the Data Panel under the Chart section and pop up when hovering your cursor over a Chart Name.

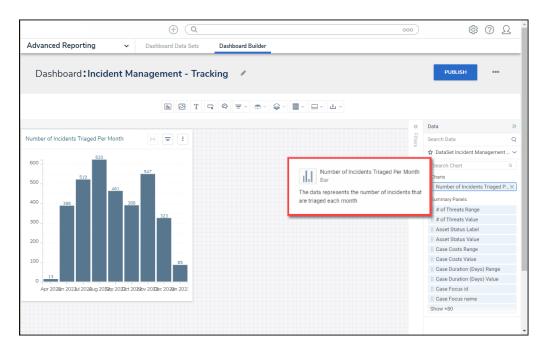

#### Chart Description

5. Select the **Multi-series Bar** Chart tile from the **Charts** panel.

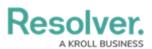

| Pasalyar                                        |   |                                                                                                    |                | ~               |         |   |
|-------------------------------------------------|---|----------------------------------------------------------------------------------------------------|----------------|-----------------|---------|---|
|                                                 |   |                                                                                                    | Ø () E Σ = ■ + | H Save Chart    | • ×     | 8 |
| III Data                                        |   | Category Drop column here Values Drop column here                                                                |                | Charts          | ~ 8     | 5 |
| N 🖩 DataSet Incident Managem                    |   | aregory Displotanin nee                                                                                          |                |                 | 100     |   |
| Search Columns                                  |   | Number of Incidents Triaged Per Month<br>The data represents the number of incidents that are triaged each month |                |                 |         |   |
| Categories                                      |   | ne data representa ure number or incluenta una are mayeo each numm                                               |                | III 🗠           | <u></u> | ł |
| Observed Date/Time     Observed Date/Time       | * |                                                                                                    |                | ₩ ₩             | Ŧ       |   |
| E Dober Date/Time                               |   |                                                                                                    |                | <b>6</b> H      | -       |   |
| ∷                                               |   |                                                                                                    |                | î.              |         |   |
| ∃                                               |   |                                                                                                    |                | General         | ~       |   |
| II = Overall Case Value_ R                      |   |                                                                                                    |                |                 |         |   |
| 🗄 🗂 Primary Incident Type                       |   |                                                                                                    |                | Tooltips        | >       |   |
| I F Primary Incident Type                       |   |                                                                                                    |                | Max Data Points |         |   |
| I Frimary Incident Type                         |   | Drop                                                                                                    |                |                 | _       |   |
| 🗄 🧮 Priority Label                              |   | solumn                                                                                                    |                | 50              | ~       |   |
| II E Priority Value                             | • | is "value" Bar Chart                                                                                             |                | Styles          | >       |   |
| Values                                          |   |                                                                                                    |                | Sorting         | >       |   |
| # # of Threats Value                            | Ê |                                                                                                    |                |                 |         |   |
| # Case Costs Value                              |   |                                                                                                    |                | Layers          | >       |   |
| # Case Duration (Days)                          |   |                                                                                                    |                | Format          | >       |   |
| # Case Focus id                                 |   |                                                                                                    |                | Filters         | >       |   |
| # Case Focus workflow_                          |   |                                                                                                    |                |                 |         |   |
| # Case Net Loss Value                           |   |                                                                                                    |                |                 |         |   |
| # Incident Average Dura                         |   |                                                                                                    |                |                 |         |   |
| # Incident Cost Value<br># Incident Count Value |   | Drop column as "category"                                                                                        |                |                 |         |   |
|                                                 |   | and continue autogory                                                                                            |                |                 |         |   |
| # Incident Net Loss Val                         | Ŧ |                                                                                                    |                |                 | _       |   |

Multi-series Bar Chart

- Dashboard Data Set Categories and Values will appear under the Dashboard Data Set Name on the Data Panel.
  - **Categories (Blue):** Categories are text and data columns used to group data (e.g., Sales Region, Department Name, Order Dates, etc.).
  - Values (Green): Values are numeric columns used to calculate data. Values can also be aggregated (e.g., Average Price Per Product, Total Sales Revenue, etc.).
- Categories and Values have a Data Type icon next to the Dashboard Data Set Name.
   Data Type icons indicate the Category and Value Data Type:
- Text: 🗐
- Numeric: #
- Date:
- 8. Drag and drop a **Category** from the **Data Panel** onto the **Category** section at the bottom of the Chart (traditional x-axis) or within the **Category** field at the top.

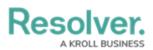

| Pasalyar                     |                                                                                                    | ~ _              | $\cap$  |
|------------------------------|----------------------------------------------------------------------------------------------------|------------------|---------|
|                              | Ø 0 € Ξ                                                                                                    | H Save Chart 👻 🗙 | :       |
| Data                         | Category Drop column here Values Drop column here Series Drop column here                                       | Charts ~         | ^<br>>> |
| N 🖩 DataSet Incident Managem | H 🗇 Triage Date                                                                                                 |                  |         |
| Search Columns Q             | Number of Incidents Triaged Per Month<br>The data represent the number of incidents that are triaged each month |                  |         |
| Categories                   |                                                                                                    |                  | · ·     |
| 🗄 🚍 Resolver Incident Cla    |                                                                                                    | ++ - ++ - ₹      |         |
| 🗄 🐺 Resolver Incident Cla    |                                                                                                    |                  |         |
| 🗄 🐺 Screening Priority Ra    |                                                                                                    |                  |         |
| 🗄 🐺 Security Risk Rating R   |                                                                                                    |                  | 4       |
| 🗄 🐺 Situational Threat Typ   |                                                                                                    | General ~        |         |
| 🗄 🐺 Situational Threat Typ   |                                                                                                    | Legends          |         |
| 🗄 🗂 Summary Date             |                                                                                                    |                  |         |
| 🗄 📰 Tasks Open Range         |                                                                                                    |                  |         |
| 🗄 📰 Total Loss Amount R.     | Drop<br>column                                                                                                  | Tooltips         |         |
| 🗂 Triage Date                | as value" Multiseries Bar Chart                                                                                 | Table Calculatio | -       |
| Values                       |                                                                                                    |                  | -       |
| 🗄 # # of Threats Value       |                                                                                                    | Max Data Points  |         |
| # Case Costs Value           |                                                                                                    | 50               |         |
| 🗄 # Case Duration (Days)     |                                                                                                    | 50 🗸             |         |
| # Case Focus id              |                                                                                                    | Max Series       |         |
| # Case Focus workflow        |                                                                                                    |                  |         |
| 🗄 # Case Net Loss Value      |                                                                                                    | 50 🗘             |         |
| # Incident Average Dura      |                                                                                                    | Styles >         |         |
| # Incident Cost Value        |                                                                                                    |                  | -       |
| # Incident Count Value       | Drop column as "category"                                                                                       | Sorting >        |         |
| 🗄 # Incident Net Loss Val    |                                                                                                    | Layers >         | -       |

Drag and Drop a Category

9. The **Category** data will populate the **Chart**. Bar Chart is the system default for Chart types.

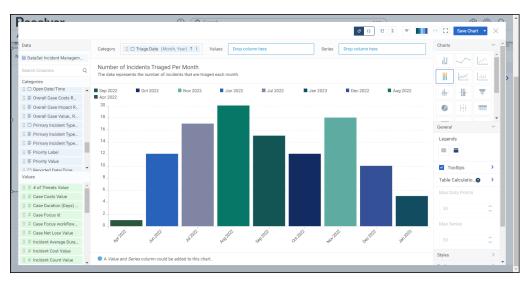

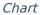

 Drag and drop a Value from the Data Panel into the Value section at the Side of the Chart (traditional y-axis) or within the Value field at the top.

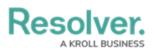

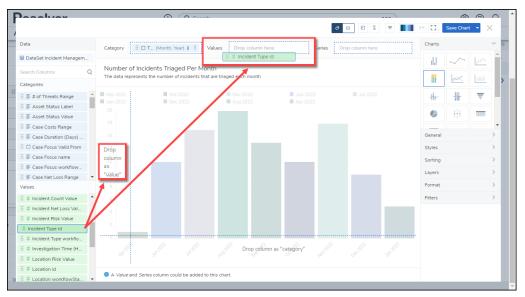

Drag and Drop a Value

11. Drag and drop a second Category from the **Data Panel** onto the **Series** field at the top.

|                                         |                      |               |                 |                                     |           |                          |                                    |                          | {} Σ                   | ₹ | ыс      | Save Ch    |                     | ×        |
|-----------------------------------------|----------------------|---------------|-----------------|-------------------------------------|-----------|--------------------------|------------------------------------|--------------------------|------------------------|---|---------|------------|---------------------|----------|
| ata                                     | Category             | 🗄 🗂 Triage Da | te (Month, Year | ) ↑ : Valu                          | es ∷ #    | Incident Type id         | (SUM) : S                          | eries Drop colu          | mn here                |   | Charts  |            |                     | 1        |
| DataSet Incident Managem                |                      |               |                 |                                     |           |                          |                                    | 🗄 🗖 Close                | d Date/Time            | ] | - U     | $\sim$     | 100                 | î        |
| earch Columns Q                         |                      |               | riaged Per N    | <b>fonth</b><br>that are triaged ea | sch month |                          |                                    |                          |                        |   |         | 1          |                     | Ш        |
| ategories                               |                      |               |                 |                                     |           |                          |                                    |                          |                        |   |         | <u></u>    | :1:1                |          |
| Case Focus valid From                   | 53                   | <b>52</b>     | 5               |                                     | 50        | 49                       | 48                                 | 47                       | 46                     |   | #       | #          | $\overline{\nabla}$ | 28       |
| Case Focus name                         | 45<br>37             |               | 43              |                                     | 34        | <b>4</b> 1<br><b>3</b> 3 | <ul> <li>40</li> <li>32</li> </ul> | <b>3</b> 9<br><b>3</b> 1 | <b>38</b><br><b>30</b> |   |         |            |                     |          |
| Case Pocus worknow  Case Net Loss Range | 29                   | 28            | -               |                                     |           | 25                       | 24                                 |                          | 22                     |   | •       | H          |                     |          |
| Check Date                              | 21                   | 20            | 1               |                                     |           |                          | 16                                 | 15                       | 14                     |   | _       |            |                     | ٠        |
| Closed Date/Time                        | 600 ]                |               |                 |                                     |           |                          |                                    |                          |                        |   | General |            |                     | ~        |
| Closed Date/Time                        |                      |               |                 |                                     |           |                          |                                    |                          |                        |   | Legend  | ls         |                     | - 1      |
| E Country Label                         | 500<br>Drop          |               |                 |                                     |           |                          |                                    |                          |                        |   |         |            |                     | - 1      |
| E Country Label                         | column<br>as "value" |               |                 |                                     |           |                          |                                    |                          |                        |   |         |            |                     |          |
| E Country Value                         | as value             |               | _               |                                     |           |                          |                                    |                          |                        |   | 🗹 То    | oltips     | ;                   | >        |
| alues                                   | 300                  |               |                 |                                     |           |                          |                                    |                          |                        |   | Table ( | alculatio  | 0                   |          |
| # Incident Count Value                  |                      |               |                 |                                     |           |                          |                                    | -                        |                        |   |         |            | -                   | <u> </u> |
| # Incident Net Loss Val                 | 200                  |               |                 |                                     |           |                          |                                    | -                        |                        |   | Max D   | ata Points |                     | - 1      |
| # Incident Risk Value                   |                      |               |                 |                                     |           |                          |                                    |                          |                        |   |         |            | ~                   |          |
| # Incident Type id                      | 100                  |               |                 |                                     |           |                          |                                    |                          |                        |   |         |            | ~                   |          |
| # Incident Type workflo                 |                      |               |                 |                                     |           |                          |                                    |                          |                        |   | Max Se  | ries       |                     |          |
| # Investigation Time (H_                |                      |               |                 |                                     |           | Drop column as "o        | d.                                 |                          |                        |   |         |            |                     |          |
| # Location Risk Value                   | d a                  |               |                 |                                     |           | prop column as 'c        | ategory                            |                          |                        |   |         |            | 0                   |          |
| # Location id                           |                      |               |                 |                                     |           |                          |                                    |                          |                        |   | Styles  |            |                     |          |

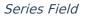

12. The bar size represents the value of each Category, and each value in the Series is represented by a color that can be distinguished by adding a legend to the chart.

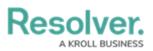

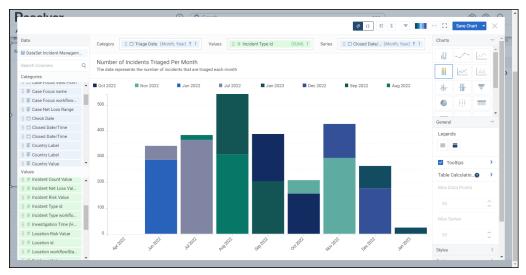

Multi-series Bar Chart

13. Click the **Save Chart** button to save your changes.